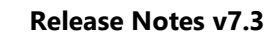

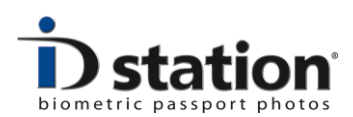

# **Release Notes**

**VERSION 7.3**

#### **History**

Version 7.3 release date July 14<sup>th</sup> 2016 Version 7.0 release date August 27th 2015

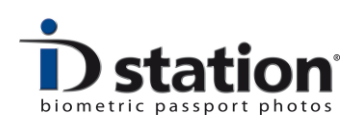

## **What's new in release 7.3**

1. CamFi instead of Eye-Fi

As of July 1<sup>st</sup> 2016 ID station no longer comes with an Eye-Fi and/or SD card. The reason is very simple: we have developed a far better solution for sending pictures wirelessly to the ID station: CamFi. The CamFi controller is a controller that will send every picture you take with a Canon or Nikon DSLR camera to ID station. Details can be found in this manual.

- 2. Support for new Canon cameras Canon has introduced a new series of cameras that come with DLL support that is not compatible with the previous libraries. We have included the new Canon DLL's into this release allowing also the new Canon cameras (and of course the 100D and 1200D too) to be connected to ID station. This has resulted in a few changes to the software (Photomatic mode) and EOS tool. More details in this manual.
- 3. Factory settings restore. Now you can restore the ID station to factory settings if you've lost or damaged a setting or file.
- 4. Country templates improved. They now contain links to a save and email template as well as the option to run a "third party" app after the processing part. This enables adding a signature for example or start a new application that will handle the ID photo after saving. These powerful options are only for experts! Please find all details in the new How to for country templates.
- 5. Some minor changes in specific templates
- 6. New Photomatic Capture module
- 7. EOS tool for adjusting camera settings has been updated to support the new Canon cameras.
- 8. ANTS support for France

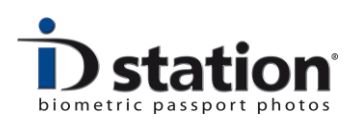

# **What's new in release 7.0**

The list of changes and improvements compared to v 6.9 is quite long. We'll describe the most important ones below.

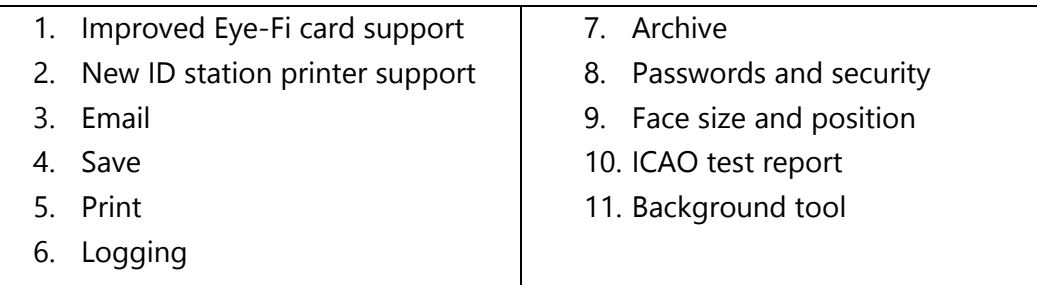

The new software release contains a list of manuals and videos (currently being edited) so users can access help information from the software and do not need to go on-line. Yes, there's a Help function in version 7

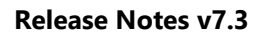

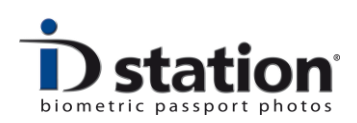

# **New ID station printer support**

As of July  $1<sup>st</sup>$  2015 ID station comes with a new OEM printer based on the Sinfonia CS-2 printer. We are very pleased with this new ID station printer. It's faster, smaller and has a better print quality. fastID also supports this printer in "WiFi" mode, suing a small set-up box on top of the printer supporting wireless printing.

The Photomatic software has integrated support for this new printer:

- Automatic installation. Plug in a printer and it will be automatically installed by the software, including correct paper settings and colour settings. Any new / replacement printer will also be automatically installed and configured.
- Integrated printing support and error handling. Remaining prints, totals and printer status are read from the printer.
- Runtime detection of changes to the printer status.
- Improved tool to edit the printer's colour settings. These can be saved into a file that will be used during the installation of a new or swap printer.

We have chosen to continue the protected media business model with this new ID station printer. The OEM media will be available for at least 7 years starting from July  $1<sup>st</sup>$  2015.

## **Improved Email support**

- Send via fastID server or use a local gmail account
- Preset list of email addresses, dropdown list for user
- File size and Picture size (can be changed more easily)
- Just one Email template, easier for user

Check out the video and How to Email PDF for more details.

## **Improved Save support**

The Save option no longer works with multiple templates you must choose from. There's just one save template, just as how the new Email tool works. Users may select the filename, file size and destination (USB stick, SD card or hard drive). De default save template provides the preset values, but users may change this at runtime.

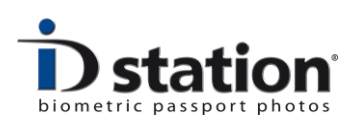

# **Improved Printing**

Version 6 has two print buttons, which was confusing for some. Therefore we decided to reduce this to just one print button in version 7. Clicking on Print will take you to the "Print Preview" window presenting a preview of what will be printed if you click on "Print".

Users may select other print templates, add cut marks or select "oversized" causing each passport photo to be printed a little larger making it easier to cut them out with a hand-cutter.

We've added a button to print the ICAO test report.

## **Changing printer settings**

We have also improved the tool for changing printer settings. As you know the printer settings are in the Control panel, but we have found a way to do this from the Photomatic software! The "Printer Settings" tool (can be found in "Options" and "Systems Settings" shows the new setup.

The printer settings are saved into a BIN file. We've included a default BIN file in the release version of the Photomatic software. Every ID station printer that is installed will automatically be configured using the settings in this BIN file.

The tool allows you to edit this BIN file.

## **Improved Logging support**

The logging function is redesigned, making it more robust. XML files containing usage statistics are available per day, month and year. Text files with logging remarks are available per day and month.

#### **Improved Archive support**

We've added an option to clean up old archives. This will prevent C drives from getting full (which will cause a couple of things to stop working, including eye-fi).

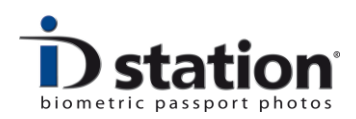

#### **Passwords and Security**

There are several passwords you can set to protect users from accessing certain parts of the program. For example you can set a password to prevent some users from existing the application, or accessing the Options menu, Admin information or Systems Settings.

Already available for some time but still worth mentioning is the option to add a special tool that will block certain Windows features, such as the Charms bar.

#### **Face size and position**

You all know that the Photomatic software has a biometric engine that will help cropping the captured image and adjusting the face size and position into a perfect passport photo. Most of the times the biometric engine does all the work, sometime you need to manually adjust it a little.

In that case you need to access the up, down, left, right buttons…. These are shown when you click on the button "**Face size and position**". So if you need to rotate, zoom of shift the captured image click on this button to show these buttons.

#### **ICAO test report**

The ICAO test report is an important feature and offers great up-sale possibilities. We have added a button for this in the Print window (seems logical…). We've also improved the layout a bit. Have a look please.

#### **Background tool**

We've simplified the layout of the background a tool a bit…..keeping the details for just the expert users. There's also a new expert feature to automatically edit the background. Please note for experts only! That's why this option is hidden and will only be shown to expert users…..

Please email any remarks to:

[Paul.visser@photomatic.nl](mailto:Paul.visser@photomatic.nl)